#### Занятие 1. Знакомство с RLMS и **STATA.** Описательные характеристики и трансформация номинальных переменных.

Общая рекомендация ко всем выполняемым вами заданиям:

1) Сохраняйте исхолные файлы пол новым именем, чтобы работать с ними.

2) Открывайте и сохраняйте файл аутпута.

3) Сохраняйте проделанную вами работу в виде кода, используя «сохранение» правильных команд в STATA (или функцию "paste" SPSS). В этом случае вы сможете дома повторить все сделанное вами в классе. Кроме того, рекомендуется прикладывать программу к вашим исследованиям.

4) В качестве отчета за семинар нужно предъявить созданные файлы данных, файл аутпута, и файл с кодом.

## Исходный файл.

Данные 24й волны (индивидуальные) r15iall\_32.dta

## 2. Загрузка файлов в вашу директорию. Знакомство с анкетой и файлами.

2.1. Создать на жестком диске компьютера (директория С: или D:) свою директорию (C:\RLMS\_work\). Имейте ввиду, что на директории С: файлы после перезагрузки компьютера (в компьютерном классе) не сохраняются. НИКОГДА не используйте рабочий стол для создания рабочей папки или тем более сохранения туда ваших файлов.

2.2. Переписать туда нужные для работы файлы - Скачать данные seminar\_1.zip из LMS, и раззиповать. У вас получится директория C:\RLMS work\seminar 1

В ней нахолятся папки:

Codebook - codebook для данных РМЭЗ

Data - файлы данных для первого занятия

Ouest 15 - вопросники 15й волны

А также файлы с текстом занятия. Из файла в формате pdf переносить команды (при необходимости) будет сложнее (как минимум, мешают номера строк).

2.3. Перед началом преобразований в файлах, ОБЯЗАТЕЛЬНО переименуйте их, чтобы сохранить исходные файлы в неизменном виде. Это поможет в случае ошибок. Запоминайте, какие названия вы дали файлам, старайтесь сделать их разумными (например, использовать букву h в названии семейного файла, а i - в названии индивидуального файла; обязательно указывать волну или волны, если их несколько; возможно добавление вашей фамилии, номера семинара и т.д.).

2.4. Работа проводится ТОЛЬКО С ФАЙЛАМИ, ПЕРЕПИСАННЫМИ В ВАШУ ДИРЕКТОРИЮ и ПЕРЕИМЕНОВАННЫМИ! Созданные вами файлы (например, синтаксиса) в случае необходимости сохраняйте (на флешках, пересылайте себе по почте и т.д.).

2.5. ОБЯЗАТЕЛЬНО сохраняйте преобразования, сделанные вами, а также файлы кода и аутпута, в той же директории (для возможности их сдачи, при необходимости, в конце занятия).

2.6. Есть три 3 анкеты: семейная, анкета для взрослых, анкета для детей, а также «анкета» населенного пункта (см. папку quest 15). Три типа файлов: семейные (домохозяйственные) данные и индивидуальные данные, которые можно скачать с сайта, а также данные с характеристиками населенного пункта, которые можно получить по запросу.

2.7. Названия всех переменных в любом файле: первая буква – номер волны (5- а,  $6 - b$ , 7- с,  $8 - d$ , 9-е, 10 – f, 11 – g, 12 – h, 13 – i, 14 – j, 15 - k и т.д.), вторая буква – номер раздела анкеты  $(a, b, c, d, e, f, h, i, j, l, m, n, o, k)$ , цифры – номер вопроса в разделе.

2.8. Имейте, пожалуйста, ввиду, что в анкете и в файле данных номер одного и того же вопроса может отличаться, так как в анкете нумерация делается «для респондента», а в файлах одним и тем же вопросам в разных волнах дается один и тот же номер (для возможности сопоставления и склеивания).

**2.9.** В дальнейшем имена переменных мы будем «называть» со второй буквы, т.е. имени раздела, т.к. первая буква меняется от волны к волне. Так, одна и та же переменная j1 будет иметь имена aj1 в пятой волне и hj1 в 12 волне. Первая буква м.б. взята в тексте заданий в скобки, это значит, что она меняется в зависимости от волны: (h)j1.

# **3. Начало работы с программой STATA.**

Сайт со ссылками на ресурсы для STATA : <http://www.ats.ucla.edu/stat/stata/>

Простой учебник по регрессионному анализу и STATA (6-8 версии)

Коленников С. Прикладной эконометрический анализ в статистическом пакете Stata. РЭШ, 2000-2003 (ест в материалах занятия коленников Stata6Ec.pdf).

Основные приемы работы с пакетом, описанные ниже, приводятся на основе этого учебника. В материалах занятия также руководство пользователя STATA-17.

**3.1.** Установка и запуск STATA

Обычно Stata устанавливается в каталог C:/stata, если при установке не было явно указано иное. Подавляющее большинство собственно статистических задач выполняется внешними программами с расширением .ado, находящимися в каталоге C:/stata/ado и его подкаталогах. При запуске Stata устанавливает ряд внутренних параметров, таких, как объем выделяемой памяти, и некоторые другие (о них можно узнать в [R] limits или в подсказке help limits).

# **3.2.** Интерфейс и команды STATA Откройте программу STATA.

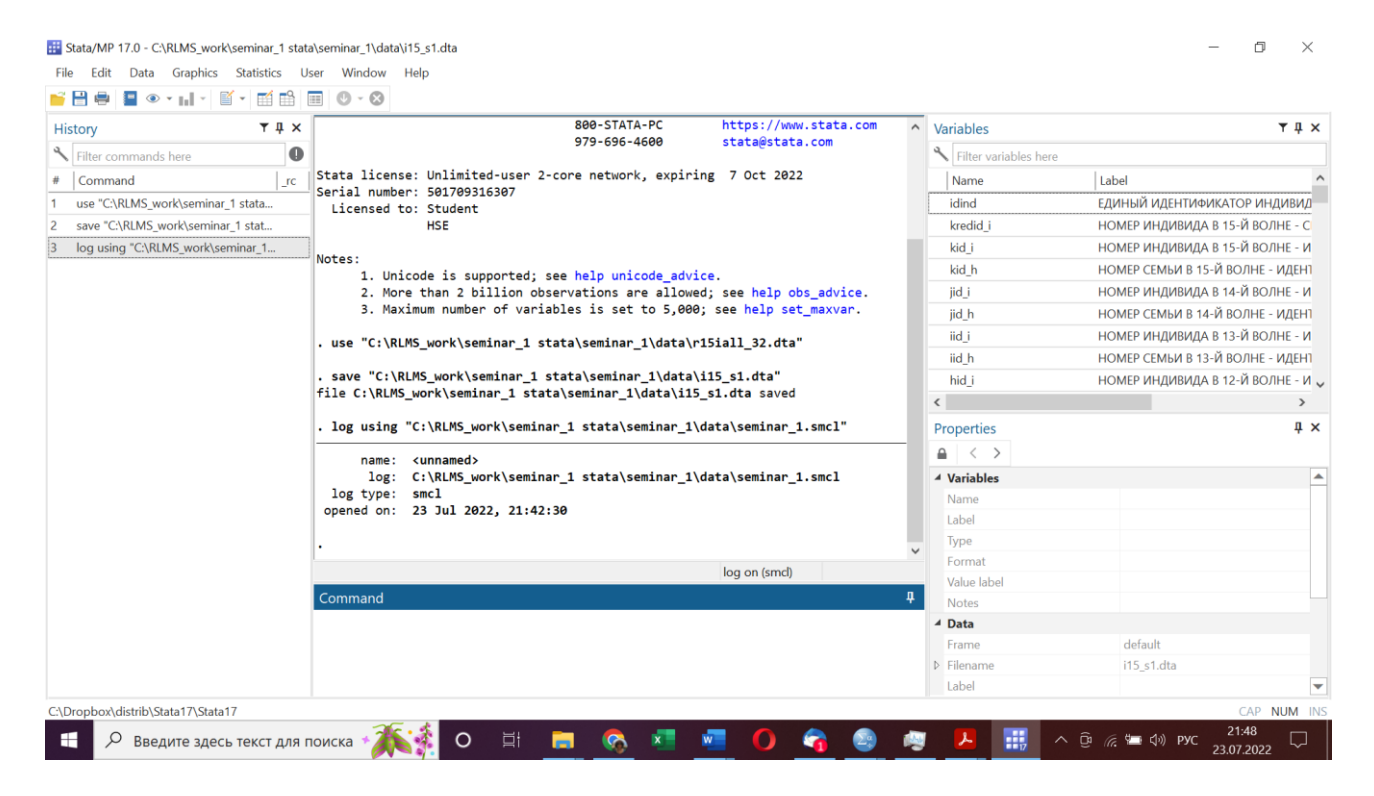

STATA использует в работе несколько окон: окно ввода команд (Command), окно вывода результатов (Stata Results), окно истории, или предыдущих команд (History), окно переменных (Variables), окно свойств переменных (Properties), окно поиска и помощи (Help) – открывается из меню, графический экран (Graph) - открывается при создании графика, окно файлапротокола Viewer, или log-файла (smcl) – открывается из меню. Можно также вызвать окна просмотра данных (Stata Browser) или редактирования данных (Stata Editor), а также редактор программ (Stata Do-file Editor).

Переключаться между окнами можно, тыкаясь мышкой в любое место на нужном окне, либо через меню Windows.

В STATA для поиска нужной информации проще всего воспользоваться меню Help, в котором имеются подменю Search (поиск по ключевым словам, например, Durbin Watson statistic) и Stata Command (файл помощи по конкретной команде STATA).

Команды можно генерировать при помощи меню (они автоматически сохраняются в окне COMMAND), набирать вручную или при помощи команды «копировать-вставить». Есть также специальные исполняемые файлы синтаксиса – можно запустить целый файл, а не отдельную команду.

Команды STATA, как правило, имеют следующий вид:

# команда [список переменных] [if условие] [in диапазон] [using имя файла] [[веса]],  $[O\Pi$  $[OM\Pi]$

Список переменных может состоять из одной переменной (например, если нужно получить сводные статистики или построить гистограмму), из двух (расчет корреляций или построение диаграммы рассеяния) и более (регрессии, графики со многими переменными). Условия if и in выделяют те наблюдения, для которых необходимо провести анализ. Если команда предполагает работу с файлами (чтение, объединение и т.п.), то имя файла, с которым необходимо провести указанные действия, передается в конструкции using. Если разным наблюдениям необходимо придать разные веса, то для этого используется конструкция типа [weight=выражение] (см. help weights; квадратные скобки являются элементами синтаксиса и обязательны).

Многие команды Stata позволяют ограничить свое действие на определенные наблюдения. Делается это с помощью условных модификаторов [if условие] [in диапазон]. Условие, задаемое под if, это логическое выражение, в котором могут использоваться операторы отношений > ("больше"), < ("меньше"), > = ("больше или равно"), < = ("меньше или равно"),  $=$  ("равно", двойной знак использован для того, чтобы не спутать с операцией присвоения), = или  $\sim$  = ("не равно"); логические операции & ("и"), | ("или"), | или  $\sim$  ("не"), указание на текущее наблюдение пи на последнее N, обычные операции и функции, а также скобки для указания приоритета. Оператор in указывает диапазон наблюдений вида начало/конец, где в качестве конца диапазона может быть использовано последнее наблюдение, обозначаемое латинской "эл" (1) или как...1.

# 3.3. Полезные ресурсы

https://www.stata.com/links/resources-for-learning-stata/ Resources for learning Stata https://www.youtube.com/user/statacorp - Stata's YouTube Channel

# 3.4. Загрузка файлов.

Данные для работы в пакете имеют расширение .dta ; файлы других форматов (Excel, SAS, SPSS, Statistica и т.п.) необходимо предварительно сохранить в виде текста (с разделением данных запятыми, табуляциями, или в фиксированном формате), либо воспользоваться внешними средствами для конвертации данных. В комплект поставки Professional Stata входит Windows-утилита StatTransfer чрезвычайно полезная  $\left($ http://www.stattransfer.com), позволяющая преобразовывать данные между двумя десятками различных форматов. Данные лучше положить в папку, в пути к которой нет РУССКИХ букв – программа плохо их читает в синтаксисе.

Прежде чем начать работу с данными, нам нужно распаковать их. Это индивидуальный и семейный фал 15й волны.

Для версий ниже 16: в окне команд набрать и выполнить команду (команды можно копировать и вставлять в нужное окно):

## set more off

Она отключает построчный вывод результатов.

Для загрузки данных нужно воспользоваться командой меню: FILE > OPEN и в браузере найти нужный файл с расширением .dta.

r15iall 32.dta (индивидуальный файл данных 15 волны).

Появится примерно такая команда:

# use "C:\RLMS\_work\seminar\_1\data\r15iall\_32.dta"

Для перехода в окно данных (просмотр и редактирование) можно использовать соответствующую иконку. В меню DATA есть возможность генерировать команды для склейки файлов (добавление переменных или кейсов).

Для сохранения трансформированных данных можно использовать команду или значок «сохранить», изменив имя файла, например на i15 s1 (инд. данные 15 волны, семинар 1). При этом генерируется команда (с точностью по пути):

# save "C:\RLMS work\seminar 1\data\i15 s1.dta"

3.5. Окно результатов. Варианты вывода и сохранения результатов. Удобная команда outreg2.

До начала анализа нужно создать (или открыть) файл результатов (аутпут). (Возможно также непосредственно копировать и переносить в Excel, например, результаты из окна RESULTS). Из меню: FILE ==> LOG ==> BEGIN. При этом получится команды примерно такая:

# log using имя файла, [append | replace ] log using "C:\RLMS work\seminar 1\data\seminar 1.smcl"

# **BAЖHO!!!!**

Сразу после открытия файла аутпута, наберите команду: звездочка (\*) Ваша фамилия – номер семинара, такая команда воспринимается как комментарий - тем самым вы подпишете ваш аутпут и сможете сдать его в качестве отчета за работу на семинаре:

# \* Рощина - семинар 1

После этой команды все, что Stata выводит в окно результатов, будет записано в указанный файл (добавляя либо перезаписывая этот файл, в соответствии с опциями append либо replace, если такой файл существует). log off временно прекращает запись в файл, log on возобновляет запись в файл, log close прекращает запись и закрывает файл. log on | off | close

Закрыть файл результатов (команда через меню): log close

# Если нужно продолжить уже имеющийся файл результатов (аутпут) log using " C:\RLMS\_work\seminar\_1\data\seminar\_1.smcl", append

Команды, связанные с log-файлом, продублированы на панели инструментов Stata кнопочкой со светофором. Log-файлы лучше всего печатать непосредственно из Stata, поскольку Stata умеет автоматически приукрашивать текст (выделяя полужирным шрифтом команды, проставляя даты и т.п.).

 $Log$ -файл можно также открыть через меню – FILE > LOG > VIEW.

Или  $FILE > VIEW$ 

Все, что содержится в Log-файле, после того, как он открыт, можно скопировать и вставить в Word или если скопировать в виде таблицы, то есть в Excel.

Есть еще один вариант сохранения статистических результатов исследований - прекрасная пользовательская команда outreg2, которая записывает результаты регрессий (и не только) в отдельный текстовый файл в соответствии с принятыми в статистической и эконометрической литературе обозначениями: столбцы коэффициентов со стандартными ошибками в скобках, число наблюдений, статистика R2 и прочие статистики. Этот модуль требует отдельной установки, см. stb, help stb – описание ресурсов.

# Установка полезного приложения, записывающего результаты в удобном виде в текстовый файл - outreg2. (УСТАНАВЛИВАЕМ) Набрав команду:

findit outreg2

Вы откроете окно помощи, где в разделе

```
outreg2 from http://fmwww.bc.edu/RePEc/bocode/o
 'OUTREG2': module to arrange regression outputs into an illustrative table
 / outreg2 provides a fast and easy way to produce an illustrative / table
of regression outputs. The regression outputs are produced / piecemeal and
 are difficult to compare without some type of / rearrangement. outreg2
```
Будет ссылка на страницу, с которой можно установить эту опцию. Установив опцию и "help" к ней, вы можете пользоваться командой.

(click here to install)

```
INSTALLATION FILES
  outreg2.ado
  outreg2 prf.ado
  outreg2.hlp
  ../s/shellout.ado
  \ldots/s/shellout.hlp
   ../s/seeout.ado
   ../s/seeout.hlp
```
Другой вариант удобного сохранения результатов регрессий. (НЕ УСТАНАВЛИВАЕМ, по желанию - самостоятельно дома)

Надо скачать модуль - можно сделать в любом месте и на любом компьютере. Команды для модуля: ssc install rd ssc install estout

Далее в Stata вы оцениваете модель и пишете команды сохранить результаты после каждой модели, гле

model x - название вашей модели

**xxx.rtf** - название word file гле булет сохранена табличка со всеми запомненными в эту сессию моделями.

eststo model x esttab using xxx.rtf esttab using "путь\xxx.rtf" esttab using "путь\xxx.rtf", append

# **3.6.1.** Перейти в таблицу с непосредственно данными можно при помощи меню  $(DATA > DATA EDITION > DATA EDITION (Edit) \ DATA EDITION (Browse)$ Либо нажав на соответствующие иконки на панели.

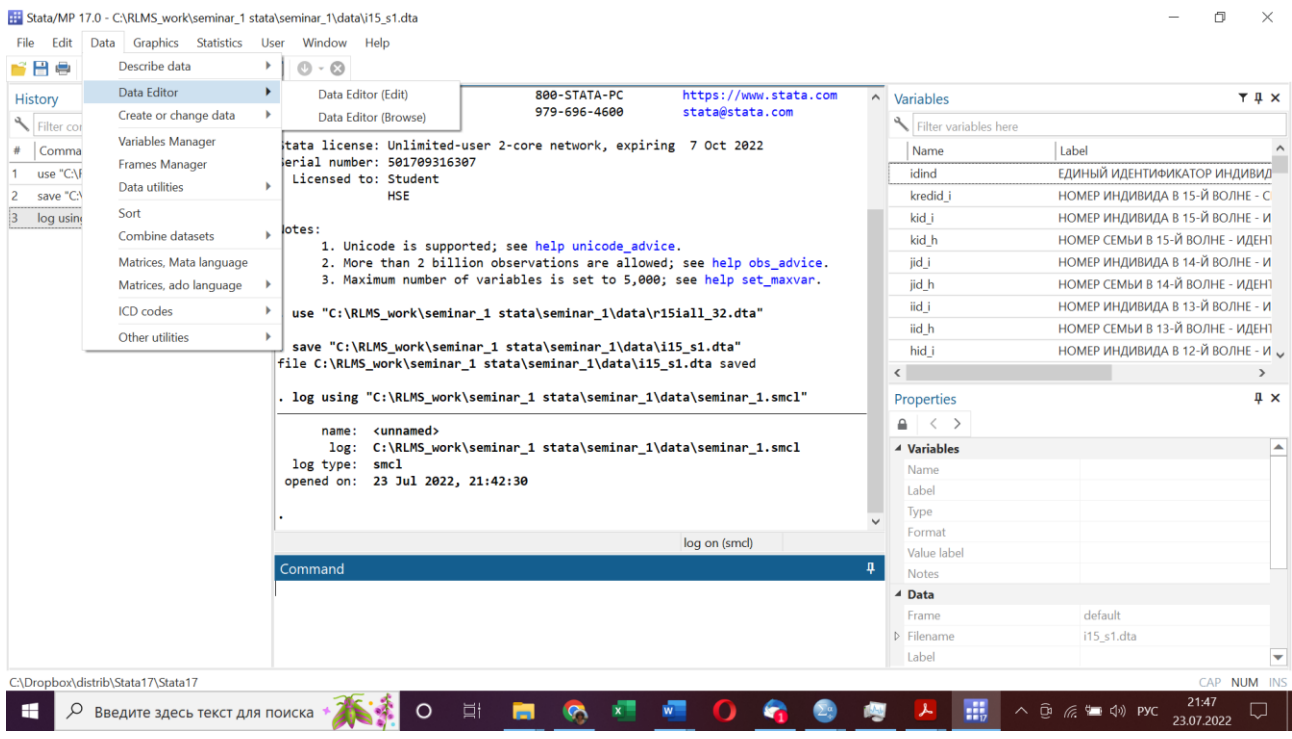

По умолчанию выводятся на экран лейблы значений. Для просмотра значений нужно выбрать опцию «скрыть» (Tools > Value labels > Hide all value labels).

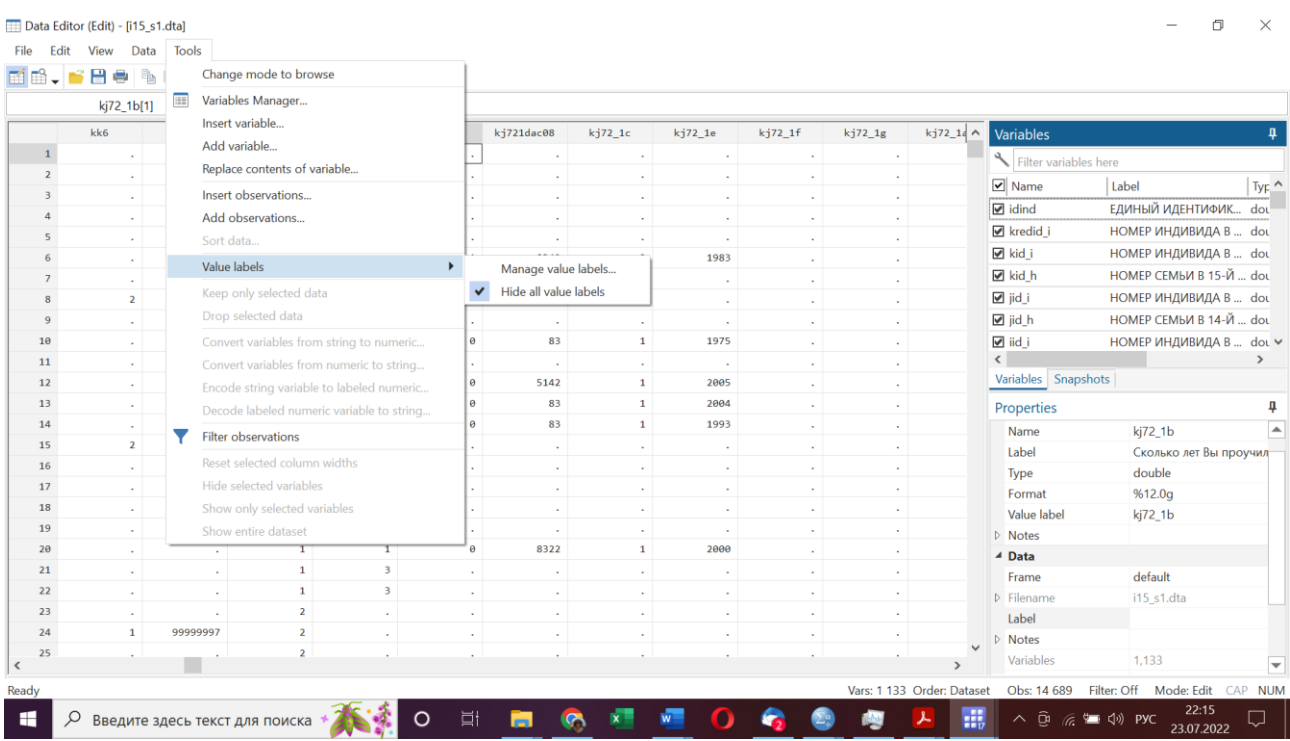

В окне «Properties» вы можете редактировать свойства переменных.

3.6.2. Вернемся в основное окно программы, закрыв окно редактирования данных (и переменных).

Вы видите в правом верхнем углу список переменных. Их можно переносить в окно команд снизу, а также редактировать, «открыв» значок замка в окне «Properties».

Давайте посмотрим на основные переменные индивидуального файла.

Для вывода codebook можно использовать меню:

Data > Describe data > Describe data contens (codebook) и выбрать нужные переменные (c idind по kh8b). Вы получите команду:

codebook idind kredid\_i kid\_i kid\_h jid\_i jid\_h iid\_i iid\_h hid\_i hid\_h gid\_i gid\_h fid i fid h eid i eid h did i did h cid i cid h bid i bid h aid i aid h k origsm k inwgt psu region status popul k\_int\_y k\_born\_y k\_child k\_adult k\_marst k\_occup08 k\_educ k\_diplom k\_diplom 1 site ssu kh3 kh4 kh4 1 kh5 k born m kh6 k age kh7 1 kh7 2 kh8a kh8b

А также аутпут для каждой переменной такого вида:

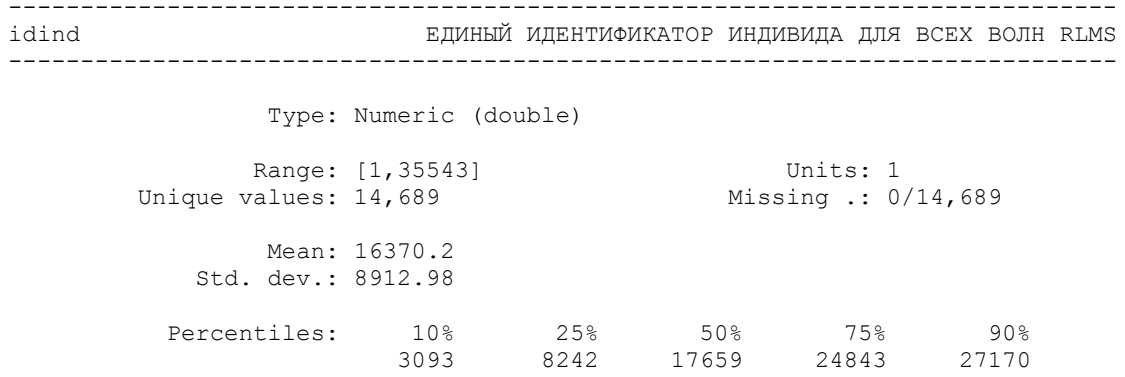

Для каждой переменной мы видим значения:

Type: Numeric (double) - количественная

Range: [1,35543] - диапазон значений (запятая - это не разделитель десятичных знаков. Вообще в STATA для разделителя десятичных знаков используется точка, а для разделителя «тысяч» - запятая, как и в большинстве зарубежных журналов).

Unique values: 14,689 - количество различающихся уникальных значений (в данном случае соотвествует количеству кейсов, так как у каждого индивида свой уникальный илентификатор)

Missing  $\therefore$  0/14,689 – миссинги отсутствуют

Mean: 16370.2 и Std. dev.: 8912.98 в данном случае не имеют смысла, как и Percentiles

Другой пример:

АДРЕС РЕПРЕЗЕНТАТИВНОЙ ВЫБОРКИ? 15-Я ВОЛНА k origsm Type: Numeric (double) Label: k origsm Range:  $[0, 1]$ Units: 1 Missing .: 0/14,689 Unique values: 2 Tabulation: Freq. Numeric Label

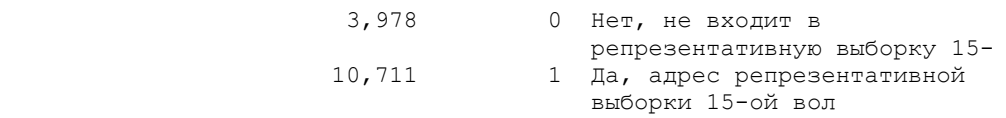

Здесь диапазон значений от 0 до 1, два уникальных значения. Также есть распределение значений:

0 Нет, не входит в репрезентативную выборку 15- (лейбл оборван) – 3 978 кейсов (запятая разделяет тысячи)

1 - Да, адрес репрезентативной выборки 15-ой вол… - 10 711 кейсов.

Каждая семья и каждый индивид в каждой волне исследования имеет свой уникальный идентификационный номер. В каждом файле есть идентификационные переменные за все предыдущие волны, позволяющие сливать файлы разных раундов (напр., присоединять к файлу одного года данные из файлов других лет для отслеживания динамики) и сопоставлять данные по семьям и индивидам. В семейных файлах есть только идентификаторы семейные, в индивидуальных – и индивидуальные, и семейные.

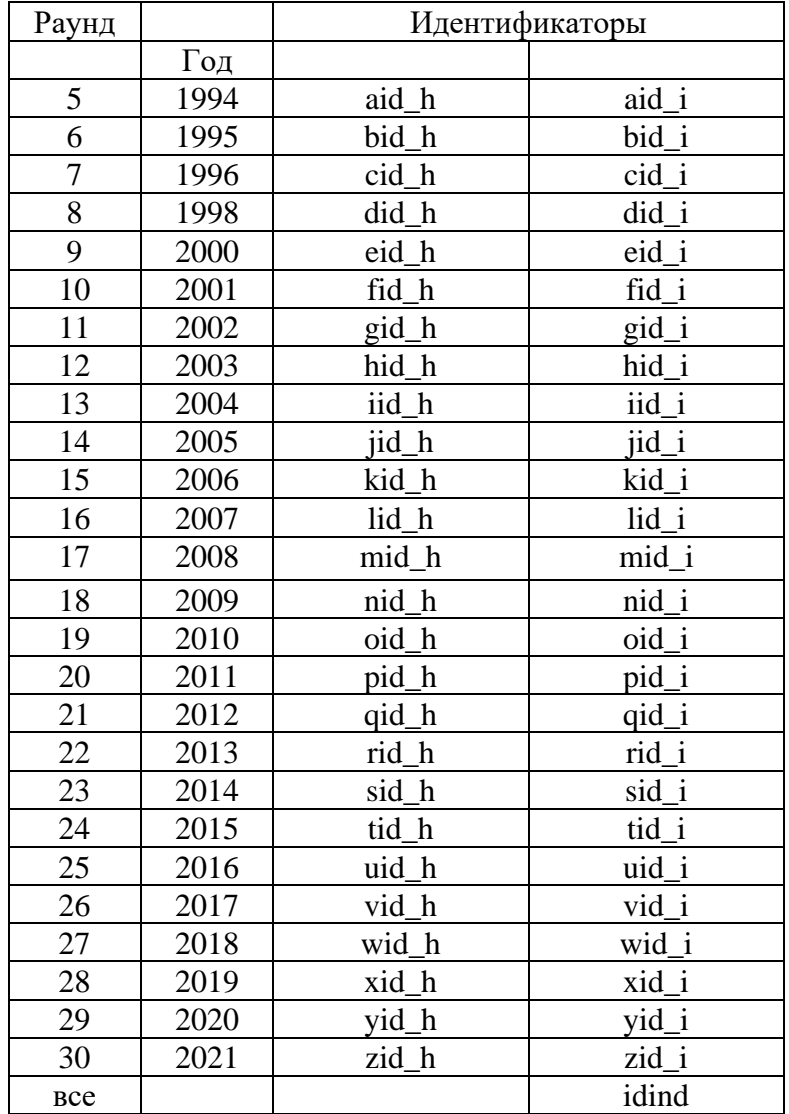

### *Идентификационные переменные (15я волна):*

**kredid\_i** - НОМЕР ИНДИВИДА В 15-Й ВОЛНЕ - СПЛОШНАЯ НУМЕРАЦИЯ, эта переменная практически никогда не нужна.

idind - единый уникальный номер индивида для всех волн, не меняется от волны к волне - сплошная нумерация людей, хотя бы раз участвовавших в исследовании, по мере поступления их в панель. Эту переменную ОБЯЗАТЕЛЬНО нужно сохранять во всех файлах, которые вы будете генерировать (с более коротким списком переменных).

kid\_h .... fid\_h eid\_h did\_h cid\_h bid\_h aid\_h - идентификаторы домохозяйства во всех волнах, которые были до данной волны (может меняться, если изменялась кодировка, или если человек изменял домохозяйство, т.е. переезжал). Так как домохозяйства имеют свойство разделяться, а также из-за изменений принципа кодировки, НЕ СУЩЕСТВУЕТ «уникального» идентификатора домохозяйства, и в семейных файлах рекомендуется сохранять идентификаторы за ВСЕ предыдущие волны. Идентификатор данной волны (kid h) нужен в любом индивидуальном файле, который вы будете генерировать; остальные - если вы предполагаете использовать данные о семье из предыдущих волн.

kid\_i ... fid\_i eid\_i did\_i cid\_i bid\_i aid\_i - идентификаторы индивидов во всех волнах, которые были до данной волны, основанные на информации о месте жительства, номере семьи и номере индивида в семье. Редко бывают нужны.

ID W - № раунда (волны, года) – эту переменную нужно будет создать, если данные за один год. Она всегда присутствует в лонгитюдных файлах (за несколько лет).

В лонгитюдных данных уникальными идентификаторами КЕЙСА являются два идентификатора: idind + ID W. Для домохозяйства - идентификатор в каждой волне, а также условный идентификатор **ID\_H** + **ID\_W** (об этом мы поговорим позже).

**k** origsm - АДРЕС РЕПРЕЗЕНТАТИВНОЙ ВЫБОРКИ? 15-Я ВОЛНА (переменнаяфильтр для отбора репрезентативных данных\кейсов)

k\_inwgt - Постстратификационный вес для данного индивида в 15-ой волне (переменная для взвешивания)

ряи - ПЕРВИЧНАЯ ЕДИНИЦА ОТБОРА (по сути, регион, т.е. область + возможно насел. пункт в области, если в области опрашивали людей в двух точках)

region – регион (отличается тем, что точно соответствует области, в которой был опрос) status - ТИП НАСЕЛЕННОГО ПУНКТА (обл.центр, город, село, пгт)

**popul - ЧИСЛЕННОСТЬ НАСЕЛЕНИЯ (в населенном пункте)** 

**k** int v - ГОД ПРОВЕДЕНИЯ ИНТЕРВЬЮ

**k born v** - ГОД РОЖДЕНИЯ РЕСПОНДЕНТА (м.б. скорректированным на основе ответов в других волнах и отличаться от переменной kh6)

**k** child - Есть детский вопросник 15-ой волны?

**k** adult - Есть взрослый вопросник 15-ой волны?

**k\_marst** - СЕМЕЙНОЕ ПОЛОЖЕНИЕ - 15 ВОЛНА (сконструированная переменная)

 $k_{o}$ осир08 - ПРОФЕССИОНАЛЬНАЯ ГРУППА - 15 ВОЛНА - по коду kj2cod08 (сконструированная переменная)

**k\_educ** -  $OBPA3OBAHME$  ( $\Pi OJPOBHO$ ): старше 14 лет - 15 ВОЛНА (сконструированная переменная)

k diplom  $\mathbb{Z}^2$ ЗАКОНЧЕННОЕ ОБРАЗОВАНИЕ (ГРУППА) - 15 ВОЛНА (сконструированная переменная)

k diplom 1 - НАИБОЛЕЕ ВЕРОЯТНОЕ ЗАКОНЧЕННОЕ ОБРАЗОВАНИЕ (ГРУППА)

- 15 ВОЛНА (скорректированное на основе ответа респондента в других волнах)

 $site$  – HOMEP HACEЛЕННОГО ПУНКТА (это не совсем верно)

ssu – Вторичная единица отбора (номер опросного участка в населенном пункте)

 $kh3$  – номер семьи

kh4 - номер члена семьи

kh4\_1 - Респондент ранее участвовал(а) в исследовании?

kh5 - Пол респондента

k\_born\_m - МЕСЯЦ РОЖДЕНИЯ РЕБЕНКА - 15 ВОЛНА (!!!! Это не «месяц рождения ребенка у респондента», а месяц рождения, если респондент – ребенок!!!!)

**kh6** - Год рождения респондента 15 ВОЛНА (=kj69.9c)

k age - Количество полных лет (сконструированная переменная; учитывает месяц

# ОНИ ДОЛЖНЫ ПРИСУТСТВОВАТЬ В КАЖДОМ ВАШЕМ ФАЙЛЕ!

Вам также могут пригодиться переменные: kh7\_1 - Дата проведения интервью: число kh7\_2 - Дата проведения интервью: месяц kh8a - Интервью продолжалось (часов) kh8b - Интервью продолжалось (минут)

3.6.3. Можно также использовать удобную команду describe:

Она позволяет вывести описание данных и переменных: формат, метки и т. п. Эта команда показывает также количество наблюдений и переменных, изменялись ли данные с момента последнего сохранения, по каким переменным отсортированы наблюдения. Можно указать файл, нахоляшийся на жестком лиске.

describe [ переменные | using имя файла], [short]

describe idind kredid i kid i kid h jid i jid h iid i jid h hid i hid h gid i gid h fid i fid h eid i eid h did i did h cid i cid h bid i bid h aid i aid h k origsm k inwgt psu region status popul k int y k born y k child k adult k marst k occup08 k educ k diplom k diplom 1 site ssu kh3 kh4 kh4 1 kh5 k born m kh6 k age kh7 1 kh7 2 kh8a kh8b

Получим аутпут (ниже). Обратите внимание, что «value label» выдается в виде «имени», присвоенного определенной переменной (оно может быть одно и то же у разных переменных):

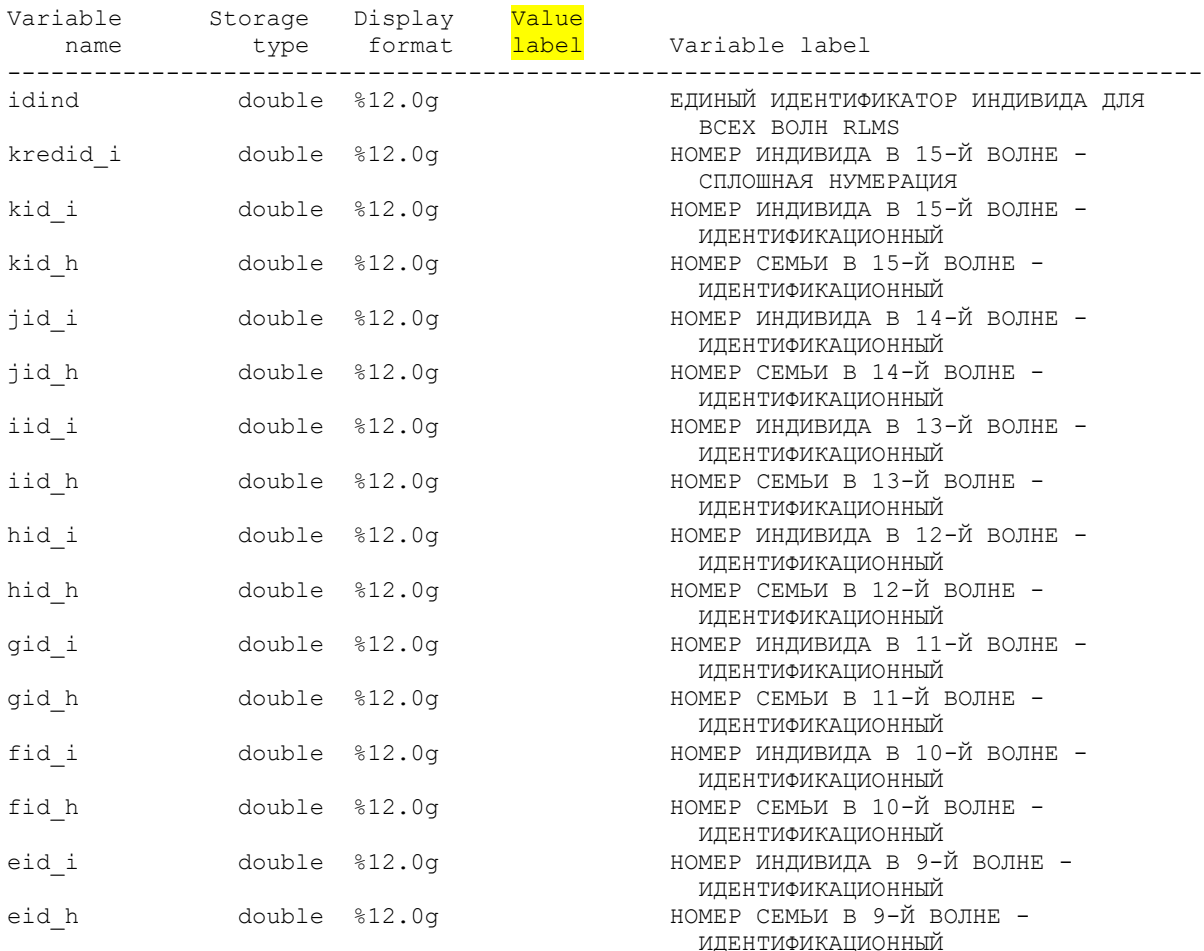

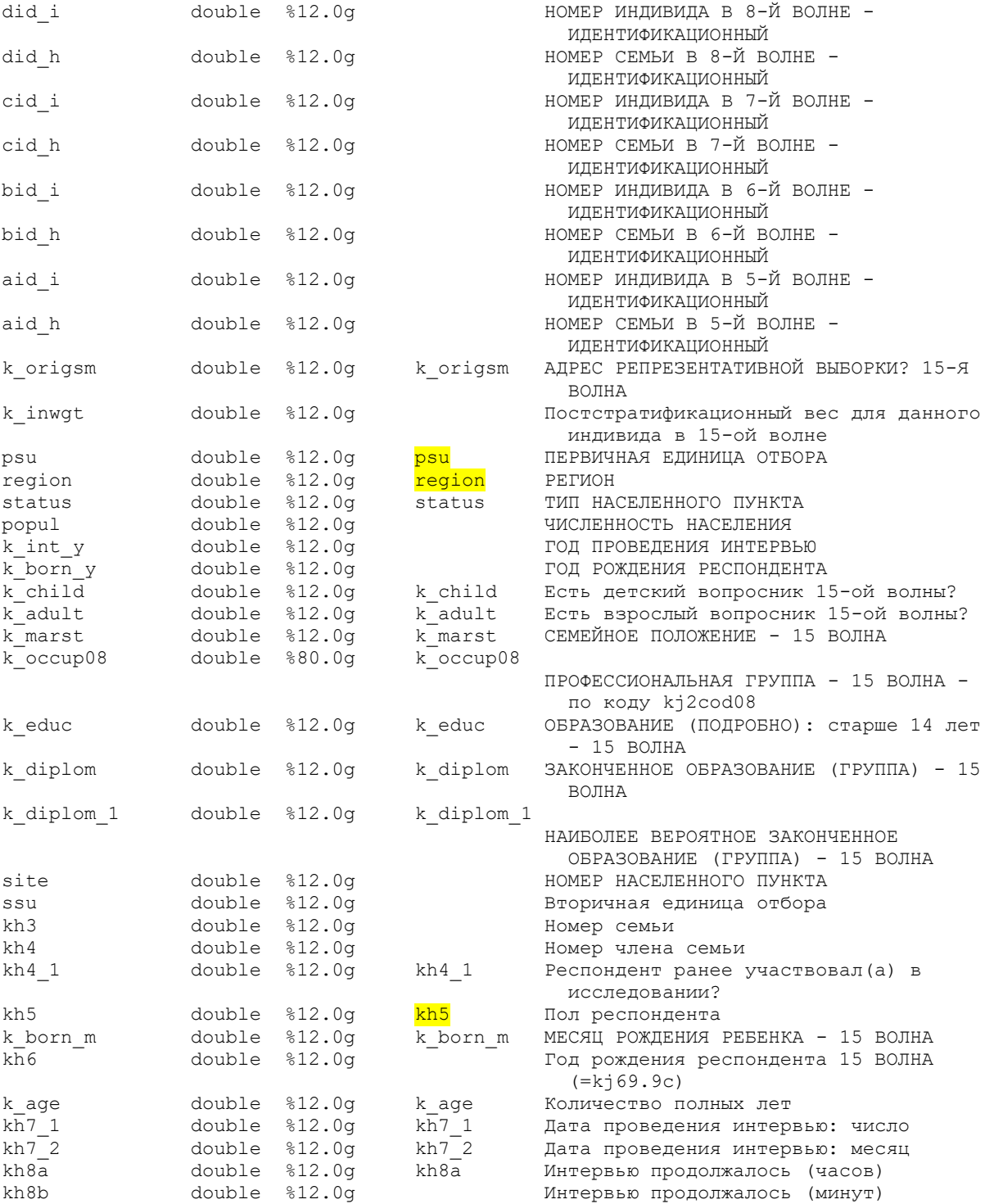

# **4. Описательные характеристики.**

## **4.1.** Распределения переменных.

В команде **codebook** мы для каждой переменной видели простые распределения значений (если их не было слишком много).

Посмотрим распределение дихотомической переменной «k\_adult» (взрослая или детская анкеты)

**Из меню**: Statistics > Summaries, tables, and tests > Frequency tables > One-way table

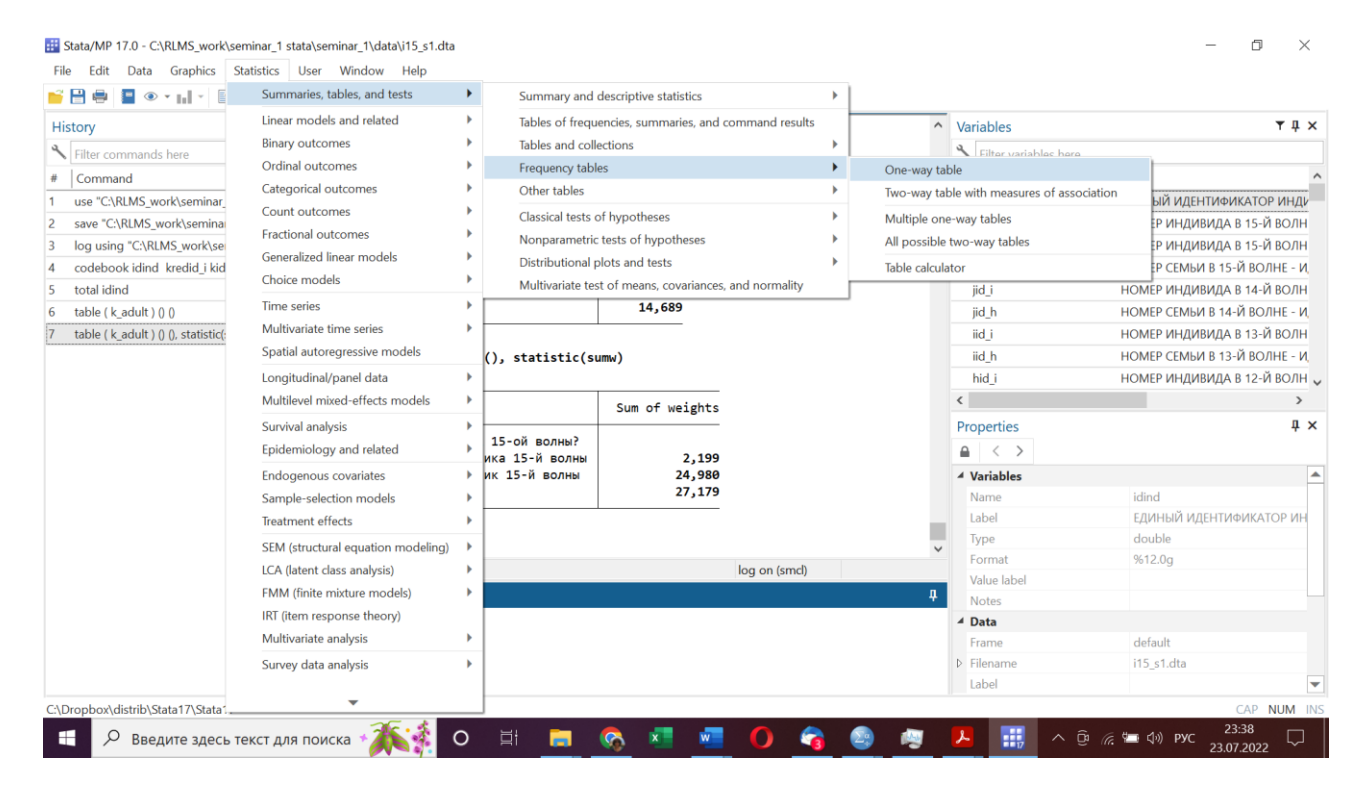

# И выберем нужную переменную:

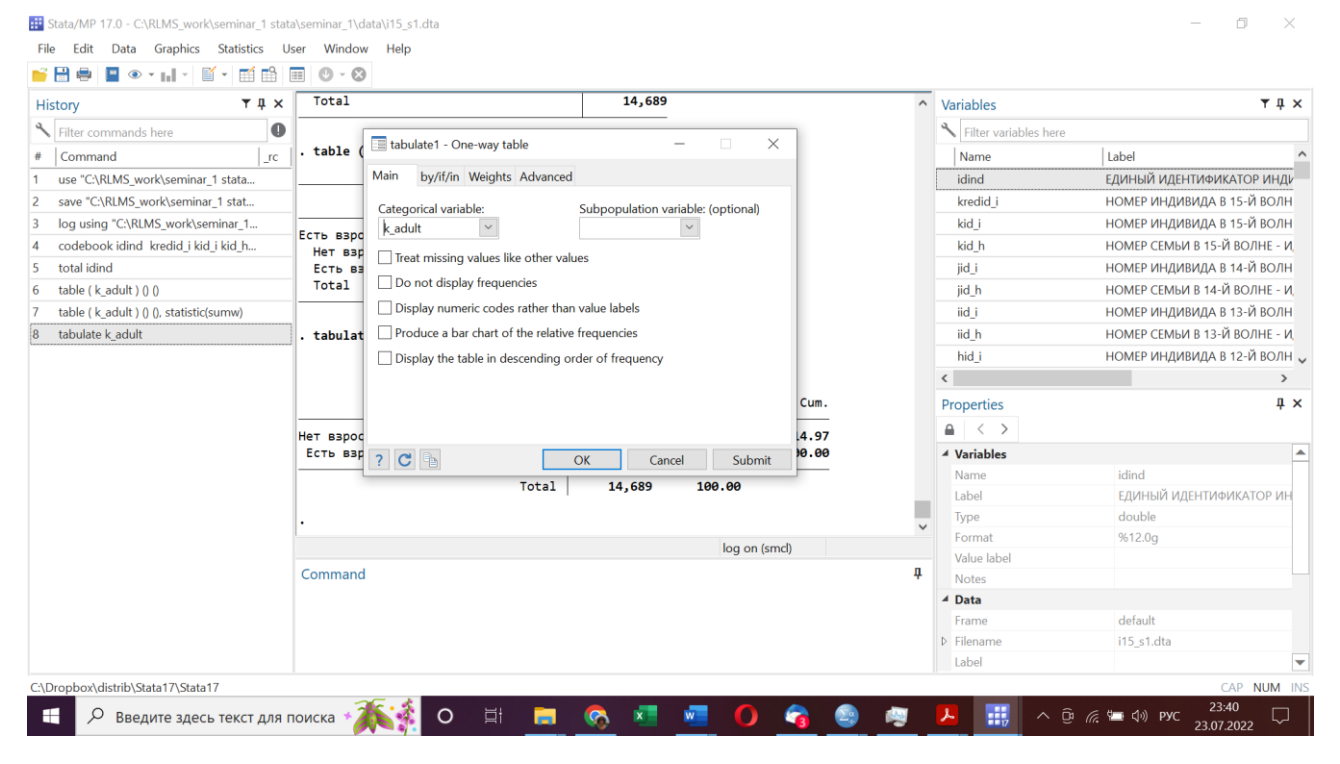

В результате получим следующую команду:

# **tabulate k\_adult**

и следующий аутпут:

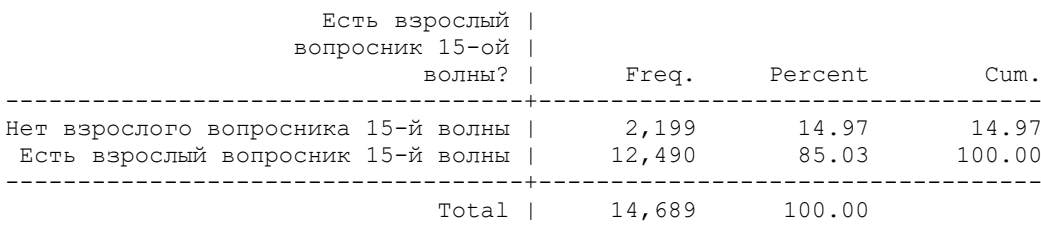

# **tabulate k\_adult, nolabel**

После запятой – опции (в данном случае – не использовать метки значений)

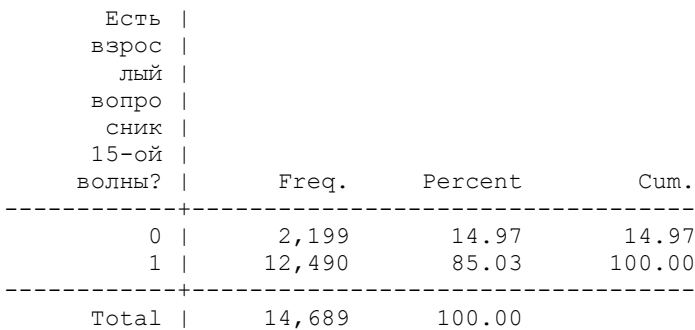

Здесь в базе 14 689 кейсов, из них 85,03% взрослых анкет

### **4.2.** Отберем кейсы из репрезентативной выборки (т.е. где переменная **k\_origsm** равна 1)

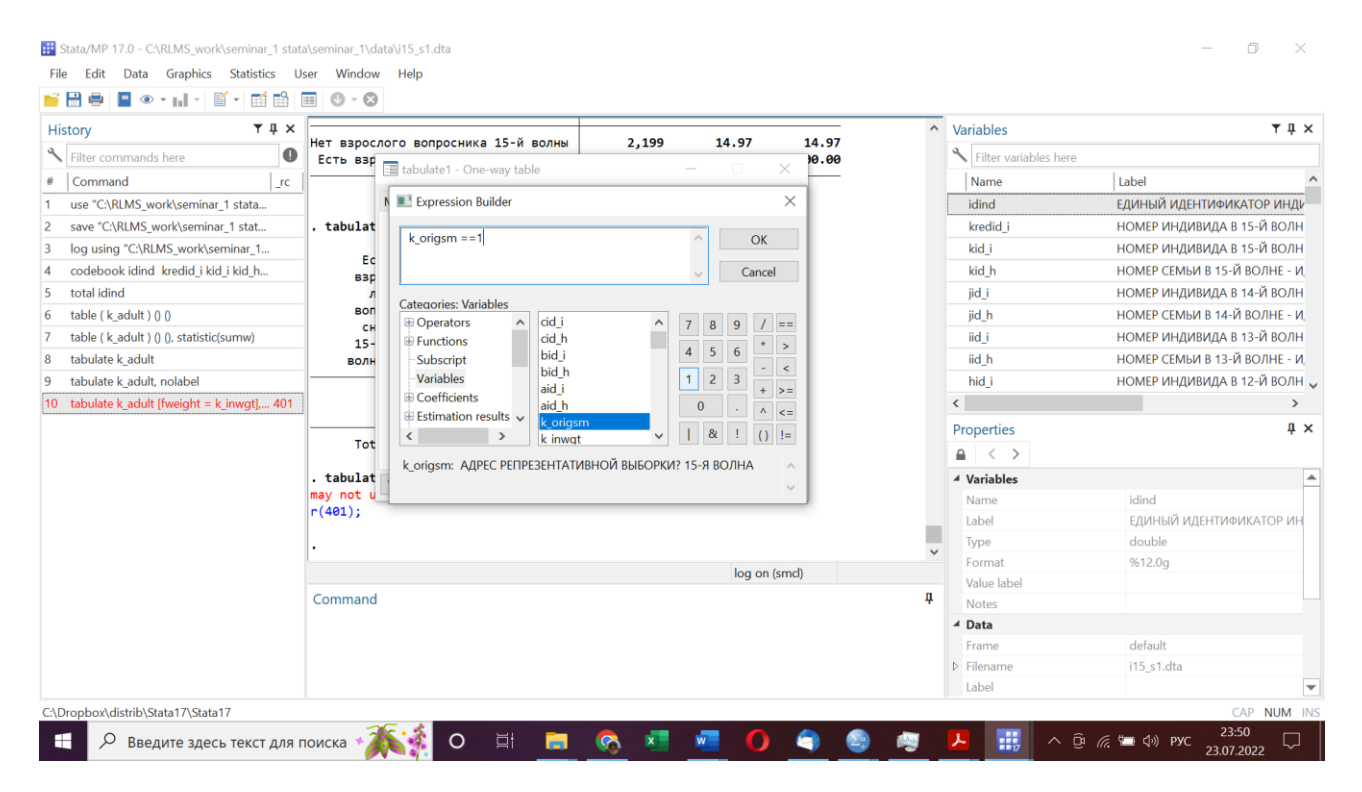

Получим команду **tabulate k** adult if **k** origsm  $==1$  т.е. при условии, что переменная k origsm равна 1, используется двойное равенство, так как это логическое выражение

### Получим аутпут

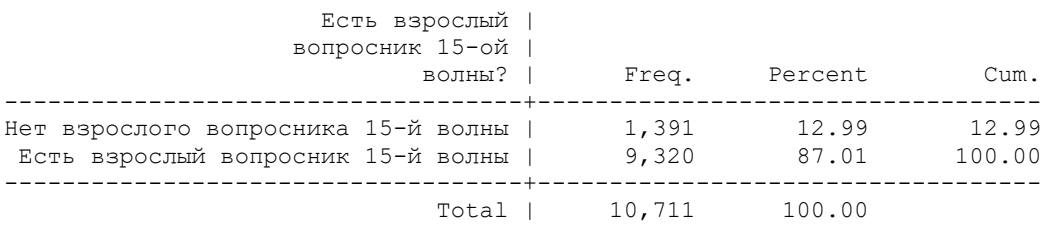

Здесь в РЕПРЕЗЕНТАТИВНОЙ базе 10 711 кейсов, из них 87,01% взрослых анкет

### **4.3.** Посмотрим теперь на взвешенные данные.

Переменная **Х\_INWGT (x\_inwgt)** является постстратификационным весом индивида (обратите внимание, что для STATA регистр в имени переменной имеет значение, в отличие от SPSS, и в разных файлах у этой переменной может быть разный регистр). Веса выравнивают выборочную совокупность репрезентативной выборки данной волны, приводя показатели выборки к параметрам генеральной совокупности по полу, возрасту и типу поселения. Использование весов - на усмотрение исследователя.

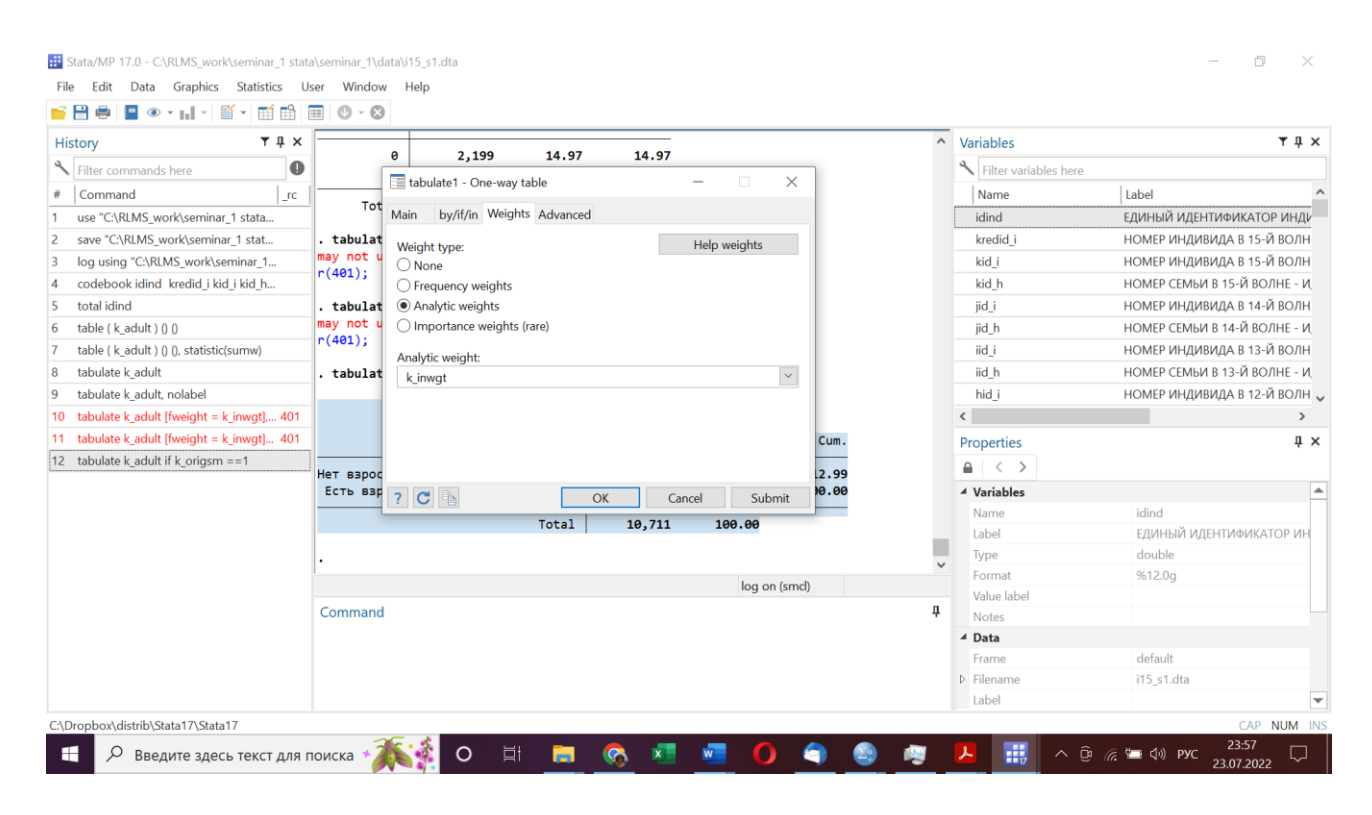

# Команда

### **tabulate k\_adult [aweight = k\_inwgt]**

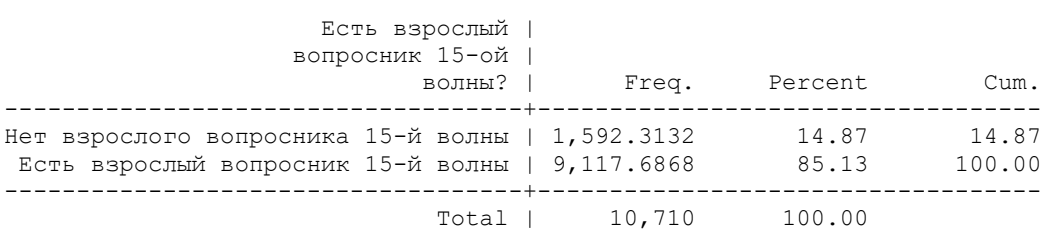

Здесь в также РЕПРЕЗЕНТАТИВНОЙ взвешенной базе 10 710 кейсов, из них 85,13% взрослых анкет. По идее, этот вариант в наилучшей степени соответствует генеральной совокупности. Обратите внимание, что для взвешенных данных частоты нецелые (взрослых – 9117,7 человек).

**4.4.** Давайте посмотрим на распределение переменной «семейное положение» в полной выборке без взвешивания.

### **tabulate k\_marst**

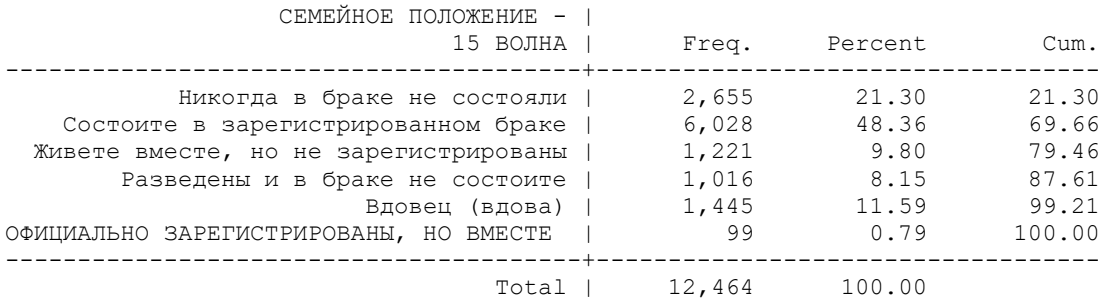

Вы видите, что здесь 12 464 кейса, хотя в базе 14 689 кейсов. Это происходит потому, что у детей до 13 лет эта переменная принимает пропущенное значение (миссинг). (В общем-то, и у детей 14-15 лет по идее эта переменная не должна принимать какое-то значение, но ОК). А также есть (или могут быть) пропущенные значения (отсутствие ответа) и для взрослых.

# **tabulate k\_marst, missing**

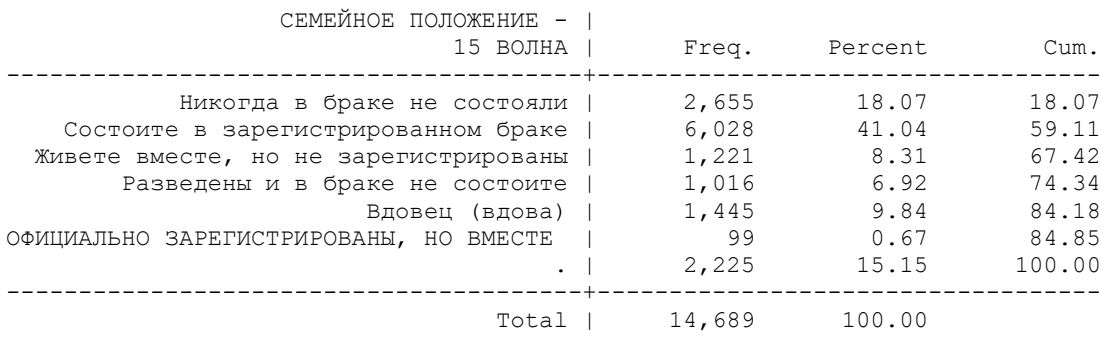

БУДЬТЕ ВНИМАТЕЛЬНЫ!!! Смотрите, для какой совокупности вы смотрите распределение переменных!!!

Если вы хотите получить распределение для взрослых (от 14 лет) в репрезентативной выборке без взвешивания, команда будет такой:

# **tabulate k\_marst if (k\_origsm ==1 & k\_adult == 1)**, missing

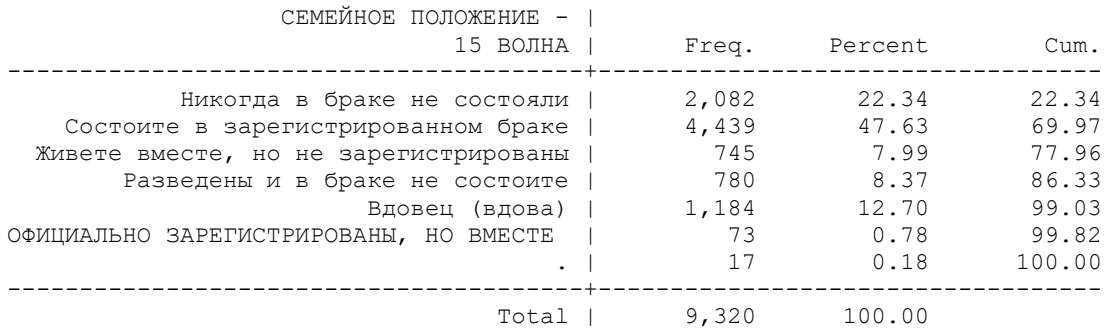

Вы видите, что у 17 взрослых респондентов (0,18%) в репрезентативной выборке у этой переменной значения пропущены.

**4.5.** Посмотрим теперь на распределение переменной k occup08 (ПРОФЕССИОНАЛЬНАЯ ГРУППА – 15 ВОЛНА – по коду kj2cod08) для взрослых респондентов **tabulate k\_occup08 if (k\_origsm ==1 & k\_adult == 1)**, missing

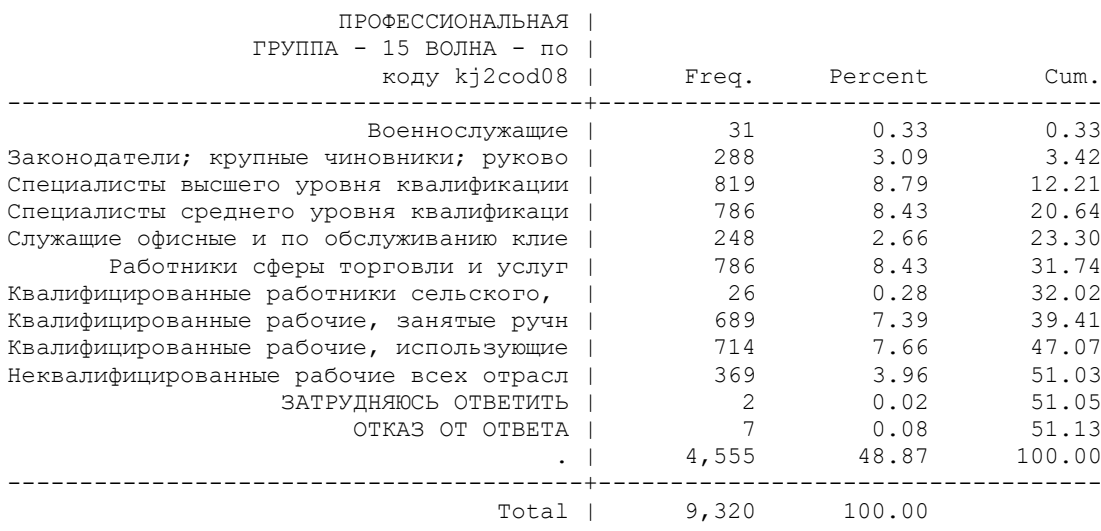

Посмотрите, в этой переменной есть значения «затрудняюсь ответить» (2 кейса), «отказ о ответа» (7 кейсов), которые по сути являются также отсутствием значений, а также 4 555 пропущенных значений. Кто эти люди??? – те, кто не имеет работы!!!

Это очень важно, понимать, для какой совокупности респондентов задан вопрос.

Не очень удобно также, что мы не видим значения, а только их лейблы. Даже команда ниже не сильно спасает, так как в аутпуте эти значения выдаются в виде 1.00e+08.

# **tabulate k\_occup08 if (k\_origsm ==1 & k\_adult == 1)**, missing nolabel

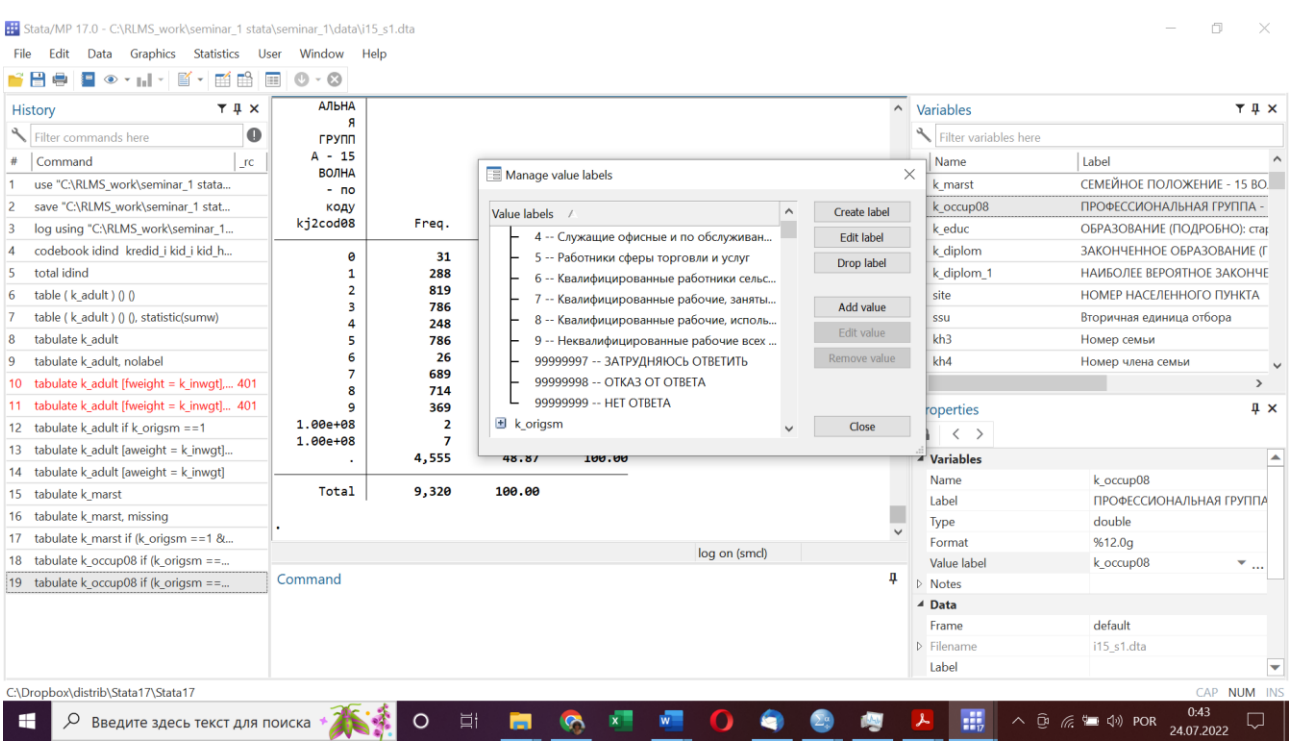

Поэтому посмотрим на лейблы в разделе «Manage value labels»: мы видим, что значения «затрудняюсь ответить» - 99999997, «отказ от ответа» - 99999998, «нет ответа» - 99999999, то есть восьмизначные коды. Они удобны для SPSS, но очень не удобны для STATA.

Чтобы «объявить» эти значения миссингами, нужно их перекодировать в специальные значения. Для «пользовательских» миссингов зарезервированы специальные значения:  $a, b, c, \ldots, z$ 

Что, вообще говоря, не очень-то удобно.

# 5. Редактирование переменных - основы

В меню DATA есть возможность редактировать метки и имена переменных, удалять и сохранять переменные, удалять и выбирать кейсы, а также генерировать новые переменные (например, на основе старых – создавать логарифмы и т.д.) и перекодировать переменные.

Некоторые наиболее часто используемые команды:

- Изменить значения переменной. Актуально для перекодировки значений категорийной переменной или для соединения нескольких категорий в одну. recode

- Заменить значения уже существующей переменной. replace имя переменной =выражение [if условие] [in диапазон]

- Переименовать переменную. гепате имя переменной новое имя

- Удалить наблюдения, удовлетворяющие указанным условиям. drop if условие | in диапазон

- Удалить указанные переменные. drop переменные

- Отсортировать данные по указанным переменным. sort переменные

- Приписать метки к данным или переменным. lahel

- Создать метку переменной, которая выводится командой describe и видна в окне переменных. Можно также задать метку для файла данных label data (информация о файле данных хранится в сопровождающем его объекте dta). Эта метка будет выводиться при исполнении use и describe. Можно также задать метки для отдельных значений дискретной переменной через label define и label values. Признаком хорошего стиля работы с данными является придание меток создаваемым переменным: после любой команды generate или egen должно идти label variable.

label variable имя переменной "текст"

# 6. Редактирование переменных

6.1. Перекодирование миссингов для профессионального статуса Перекодируем значения миссингов

### **recode k\_occup08 (99999997 = .a) (99999998 = .b) (99999999 = .c)**

(третий код добавим, так как он может встречаться в панельной подвыборке)

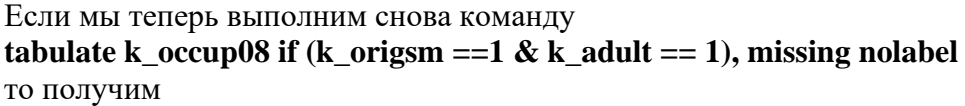

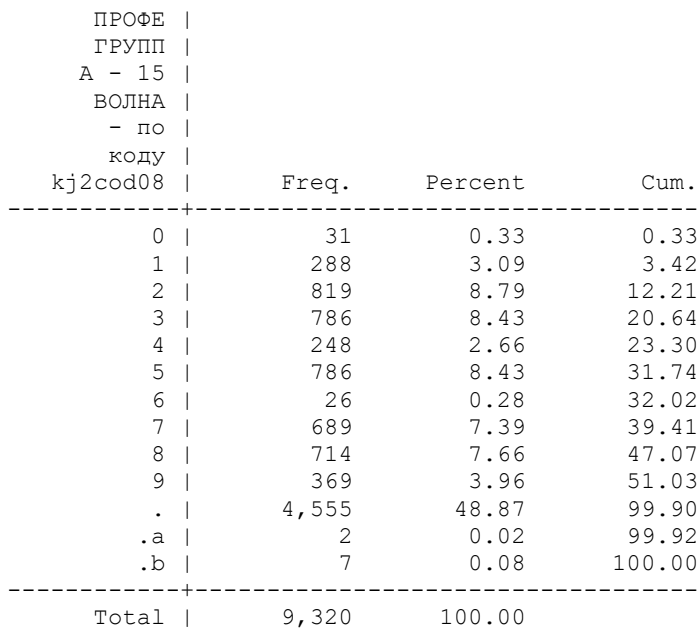

### **6.2.** Отредактируем лейблы (можно в меню)

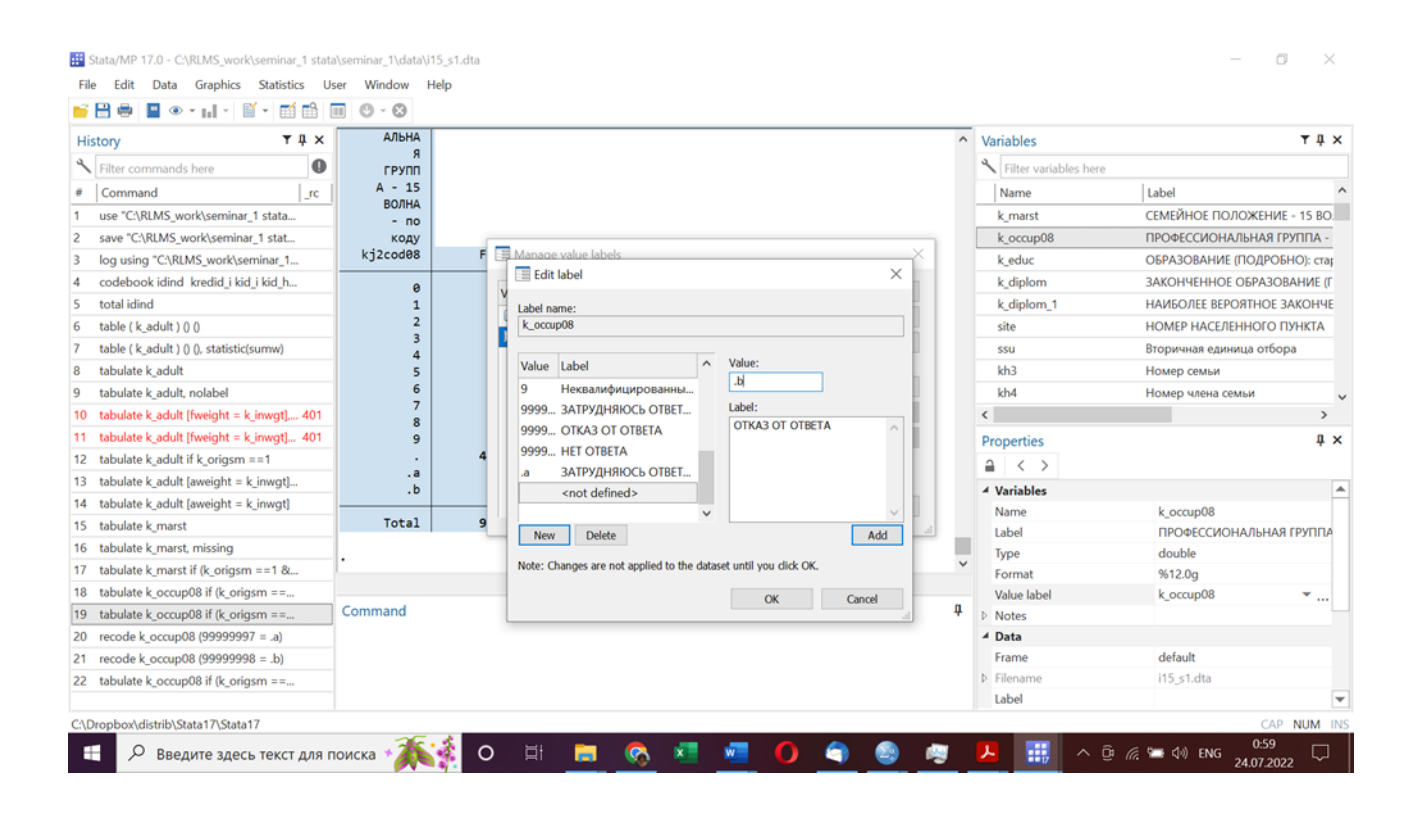

Получим команду

**label define k\_occup08 0 "Военнослужащие" 1 "Законодатели; крупные чиновники; руководит" 2 "Специалисты высшего уровня квалификации" 3 "Специалисты среднего уровня квалификации;" 4 "Служащие офисные и по обслуживанию клиент." 5 "Работники сферы торговли и услуг" 6 "Квалифицированные работники сельского, лес" 7 "Квалифицированные рабочие, занятые ручным" 8 "Квалифицир. рабочие, использующие машины" 9 "Неквалифицированные рабочие всех отраслей" 99999997 "ЗАТРУДНЯЮСЬ ОТВЕТИТЬ" 99999998 "ОТКАЗ ОТ ОТВЕТА" 99999999 "НЕТ ОТВЕТА" .a "ЗАТРУДНЯЮСЬ ОТВЕТИТЬ" .b "ОТКАЗ ОТ ОТВЕТА" .c "НЕТ ОТВЕТА", replace**

**6.3.** Теперь если мы выполним следующую команду, то увидим ВСЕ значения (для репрезентативной выборки и взрослых респондентов)

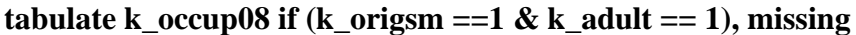

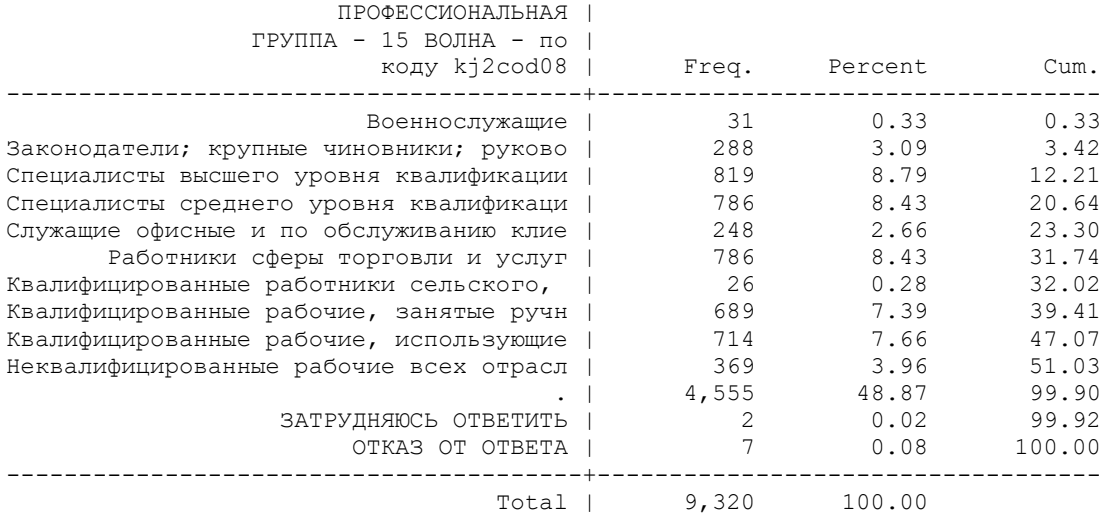

А если выполним эту команду (без опции: **, missing**), то получим распределение без пропущенных значений.

# **tabulate k\_occup08 if (k\_origsm ==1 & k\_adult == 1)**

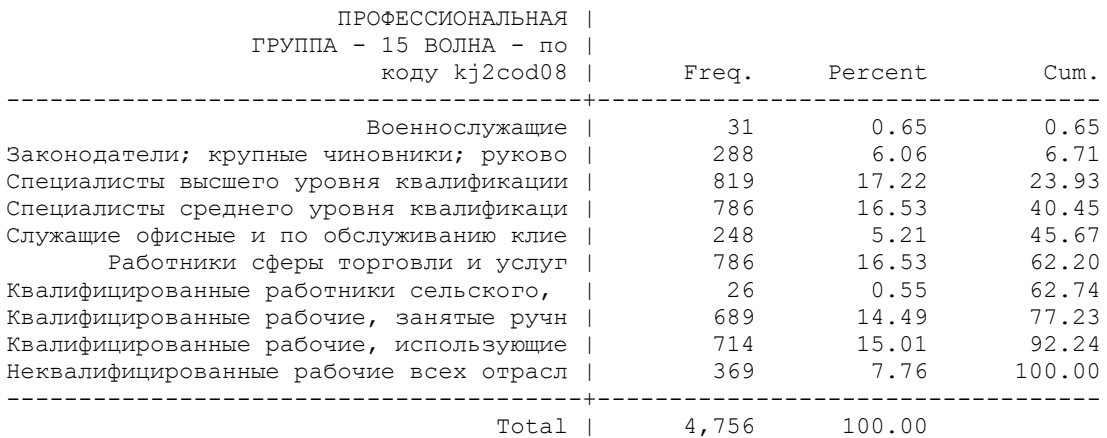

Однако это в некотором роде «опасно», если забыть, что эта переменная определена только для занятых.

### 6.4. Создание новой переменной

- Команда позволяет создать новую переменную, возможно, указанного типа, и присвоить ей значение выражения. В выражение могут входить числа, переменные, фигурировать арифметические операции, функции (математические, статистические, строковые и пр.), логические условия (которые вычисляются как 1 - истина и 0 - ложь) и пропущенные значения. generate [тип] имя переменной = выражение [if условие] [in диапазон]

# generate k occup $08 \text{ k} = \text{k}$  occup $08$

Присвоим лейблы

# label variable k\_occup08\_k "ПРОФЕССИОНАЛЬНАЯ ГРУППА - 15 ВОЛНА - по коду ki2cod08 + незанятые" label copy k\_occup08 k\_occup08\_k

## 6.5. Рассмотрим переменную kj1

# tabulate  $kji$  if k adult  $== 1$ , missing

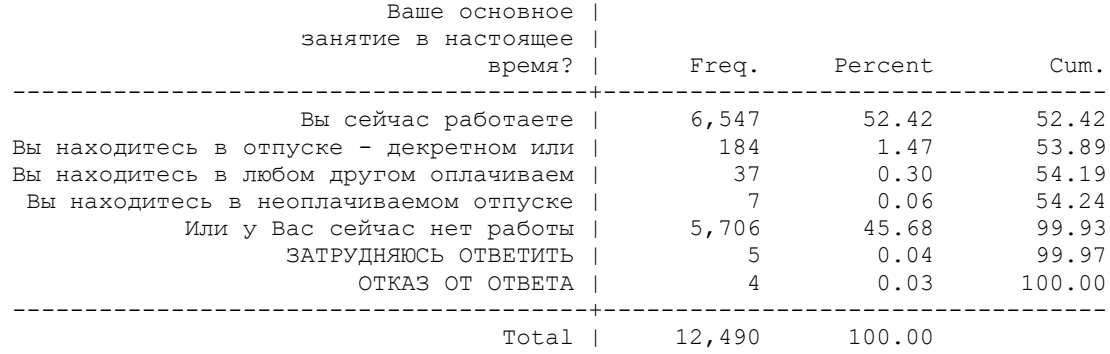

# И рассчитаем кросс-таблицу

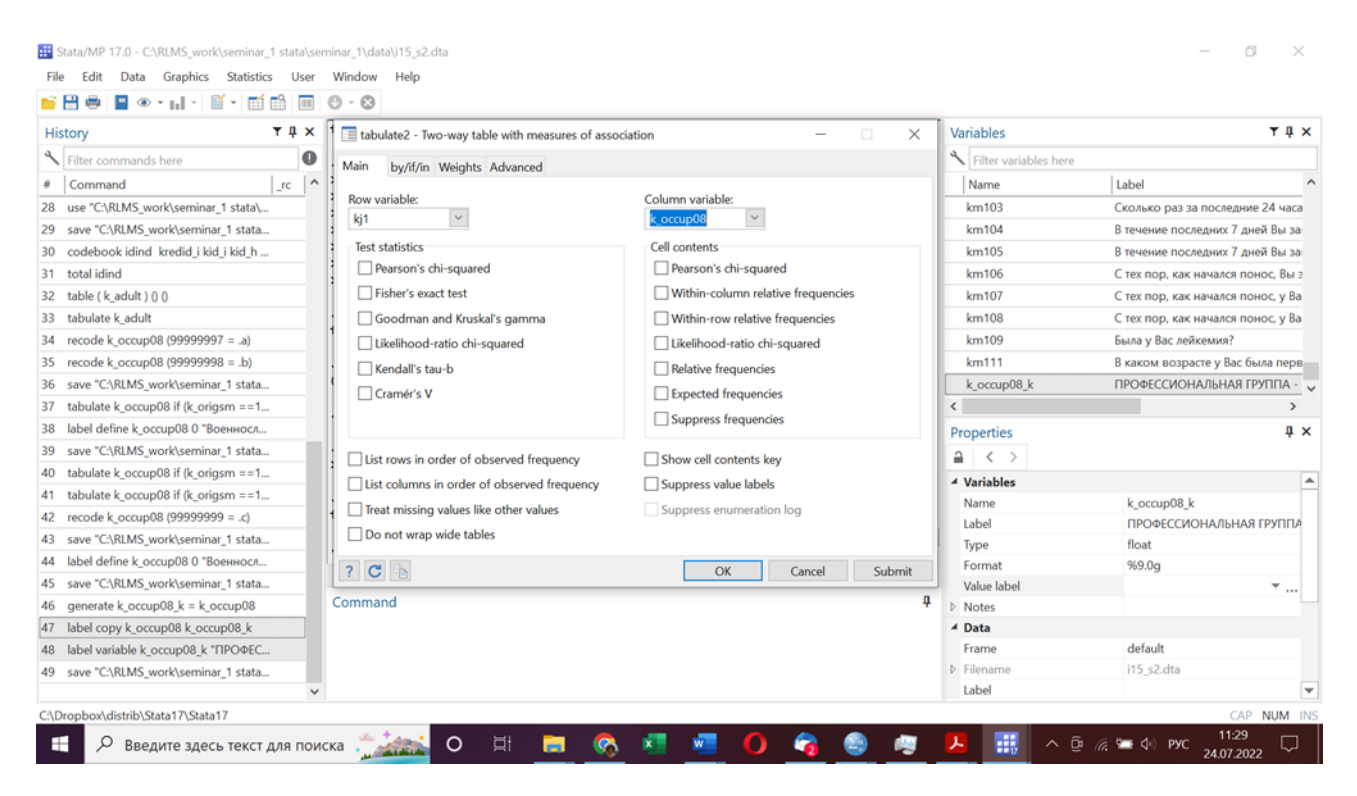

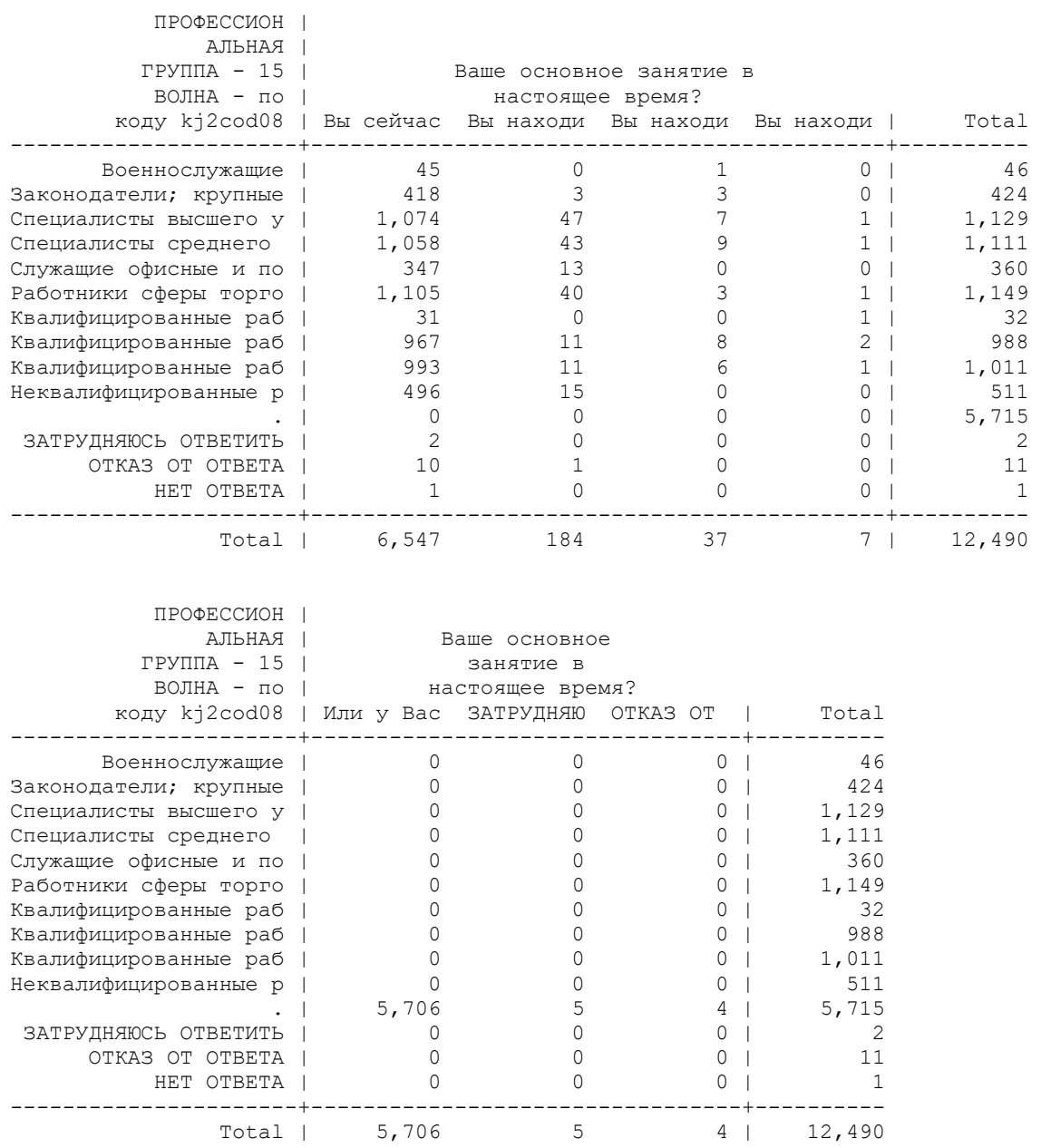

# **tabulate k\_occup08 kj1 if k\_adult == 1, missing**

Таким образом, если у человека «нет работы» (значение 5 вопроса **kj1**), в вопросе **k\_occup08** будет пропущенное значение.

**6.6.** Перекодируем вновь созданную переменную

**recode k\_occup08\_k (. = 10) if (kj1 ==5 & k\_adult == 1)**

**label define k\_occup08\_k 10 "не работает", add**

**label values k\_occup08\_k k\_occup08\_k**

**tabulate k\_occup08\_k if** (**k\_origsm** ==1  $\&$  **k\_adult** == 1), missing

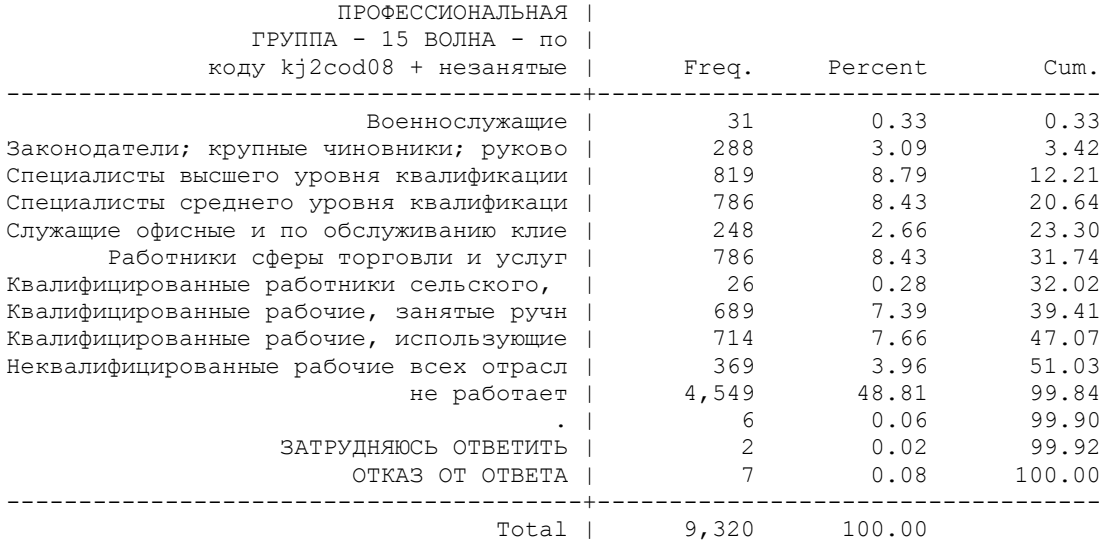

## **6.7.** Самостоятельное задание.

А) Для взрослых респондентов от 14 лет построить распределения переменных **kj72\_171 kj72\_172 kj72\_173** (учитывая миссинги; для полной выборки)

В) Для всех трех переменных перекодировать 99999997 99999998 99999999 в пропущенные значения и изменить соответствующие лейблы

С) для переменной kj72\_171 перекодировать значение «2» в «0» и изменить соотвествующий лейбл

D) построить новую переменную **kj72\_172a**, в которой количество детей =0, если **kj72\_171**=0 (то есть если у респондента нет детей)

E) построить новую переменную **kj72\_173a,** в которой количество детей до 18 лет =0 если у респондента нет детей, или если у него нет детей до 18 лет.

F) построить распределения этих новых переменных, с учетом миссингов, для взрослых респондентов от 14 лет для репрезентативной выборки.

- Скопируйте результаты и команды из окна аутпута, и вставьте их в текстовый файл с вашими ответами на задания этого семинара. Один текстовый файл для всех выполненных заданий. Назовите файл вашей ФИО и номер группы, укажите номер семинара.